Release Bulletin for InfoMaker 2019 R2

InfoMaker® 2019 R2 FOR WINDOWS

#### DOCUMENT ID: ADC20233-01-1900-01

#### LAST REVISED: April 23, 2020

Copyright © 2019 Appeon. All rights reserved.

This publication pertains to Appeon software and to any subsequent release until otherwise indicated in new editions or technical notes. Information in this document is subject to change without notice. The software described herein is furnished under a license agreement, and it may be used or copied only in accordance with the terms of that agreement.

No part of this publication may be reproduced, transmitted, or translated in any form or by any means, electronic, mechanical, manual, optical, or otherwise, without the prior written permission of Appeon Inc.

Appeon and other Appeon products and services mentioned herein as well as their respective logos are trademarks or registered trademarks of Appeon Inc.

SAP and other SAP products and services mentioned herein as well as their respective logos are trademarks or registered trademarks of SAP and SAP affiliate company.

Java and all Java-based marks are trademarks or registered trademarks of Oracle and/or its affiliates in the U.S. and other countries.

Unicode and the Unicode Logo are registered trademarks of Unicode, Inc.

All other company and product names used herein may be trademarks or registered trademarks of their respective companies.

Use, duplication, or disclosure by the government is subject to the restrictions set forth in subparagraph (c)(1)(ii) of DFARS 52.227-7013 for the DOD and as set forth in FAR  $52.227-19(a)-(d)$  for civilian agencies.

Appeon Inc., 1/F, Shell Industrial Building, 12 Lee Chung Street, Chai Wan District, Hong Kong.

## **Contents**

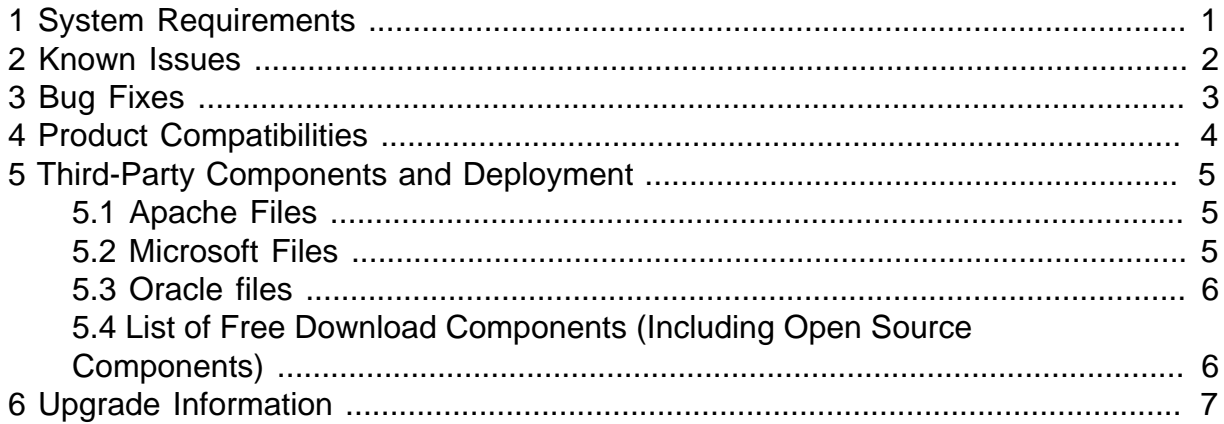

# <span id="page-4-0"></span>**1 System Requirements**

Make sure your system meets all requirements before you install InfoMaker® 2019 R2.

#### **Note**

If you want to install InfoMaker from the InfoMaker Installer (an online installation program), make sure you have Universal C Runtime (CRT) and Microsoft .NET Framework 4.6.1 SDK or later installed before running the InfoMaker Installer.

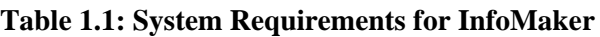

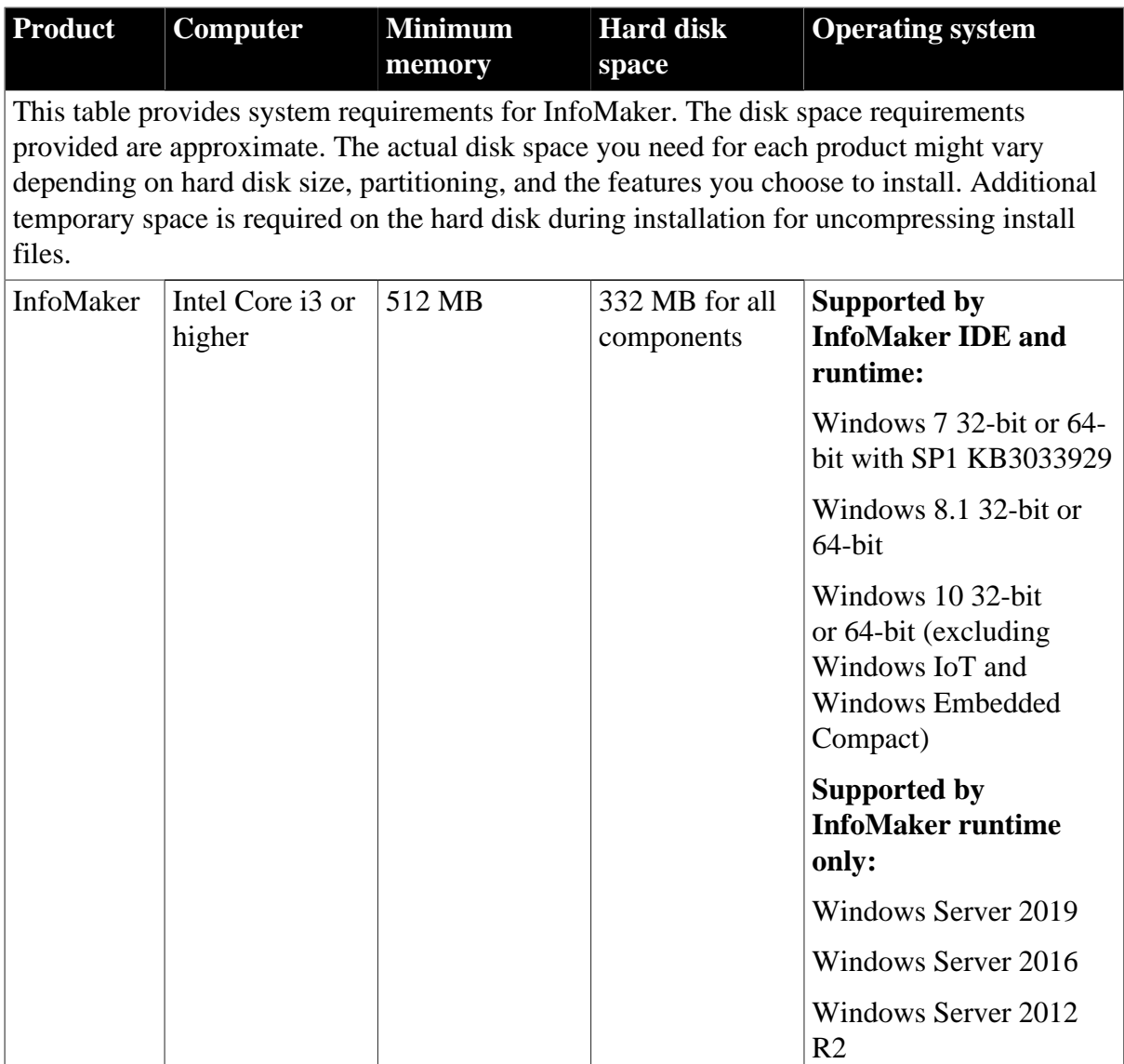

# <span id="page-5-0"></span>**2 Known Issues**

InfoMaker 2019 R2 is not found with any known issues by the time of writing this document.

# <span id="page-6-0"></span>**3 Bug Fixes**

The following bugs are fixed in PowerBuilder 2019 R2; any bugs fixed for the subsequent MR(s) will be published on [https://www.appeon.com/developers/library/product-readme-for](https://www.appeon.com/developers/library/product-readme-for-im)[im.](https://www.appeon.com/developers/library/product-readme-for-im)

The following bugs are fixed in InfoMaker 2019 R2 MR 2328 (compared to 2019 R2 GA 2323):

- (Bug ID: 4388) With the Built-in Text Control used as the rich edit control, when saving a multi-page RichText style report as PDF, there are duplicate pages in the PDF.
- (Bug ID: 4431) When selecting "Left text" for a checkbox in a report, the text appears under the checkbox at design time.

The following bugs are fixed in InfoMaker 2019 R2 GA 2323 (compared to 2019 MR 2170):

• (Bug ID: 3594) InfoMaker IDE crashes when creating the report executable.

# <span id="page-7-0"></span>**4 Product Compatibilities**

InfoMaker has been tested for compatibility with a number of software products.

**Table 4.1: Software Products Tested with InfoMaker**

| <b>Software Type or Product</b> | <b>Compatibility Description</b>                                                                             |
|---------------------------------|----------------------------------------------------------------------------------------------------|
| PowerBuilder                    | InfoMaker 2019 R2 has been tested with<br>PowerBuilder 2019 R2.                                              |
| <b>SQL</b> Anywhere             | InfoMaker 2019 R2 has been tested with<br>SQL Anywhere 12.0 thru 17.0.                                       |
| <b>Microsoft</b> .NET Framework | The SaveAs Excel 12 functionality of<br>InfoMaker 2019 R2 requires Microsoft .NET<br>Framework 4.0 or later. |
| Oracle JDK                      | InfoMaker 2019 R2 is compatible with<br>Oracle JDK 1.6.                                                      |

# <span id="page-8-0"></span>**5 Third-Party Components and Deployment**

InfoMaker applications have some dependencies on third-party components that are installed with InfoMaker.

You may redistribute some of these components with your application, but others must be obtained from the vendor.

## <span id="page-8-1"></span>**5.1 Apache Files**

You may redistribute the Apache files that are included with InfoMaker to your users.

Any use or distribution of the Apache code included with InfoMaker 2019 R2 must comply with the terms of the Apache License, which is located in the free download terms document for InfoMaker.

Version 0.20.5 of the Apache Formatting Objects Processor (FOP) is required if your application uses XSL-FO to save files as PDF. See the Apache FOP Web site at [https://](https://xmlgraphics.apache.org/fop/) [xmlgraphics.apache.org/fop/](https://xmlgraphics.apache.org/fop/).

The Apache Xerces files *xerces-c\_2\_8.dll* and *xerces-depdom\_2\_8.dll* are required for XML Web DataWindow support, XML support for DataWindows and DataStores, PBDOM, and SOAP clients for Web services. See the Xerces C++ Parser Web site at [http://](http://xerces.apache.org/xerces-c/) [xerces.apache.org/xerces-c/.](http://xerces.apache.org/xerces-c/)

### <span id="page-8-2"></span>**5.2 Microsoft Files**

Special Microsoft files are required on runtime computers for various InfoMaker features.

### **5.2.1 Visual C++ Runtime and the Active Template Library**

When you deploy the core InfoMaker runtime files, make sure the *msvcr100.dll* and *msvcp100.dll* Microsoft Visual C++ runtime libraries and the Microsoft .NET Active Template Library (ATL) module *atl100.dll*, are present on the user's computer or server.

The InfoMaker runtime files have a runtime dependency on these files and they are required for all applications and components that require the InfoMaker runtime. You can obtain these DLL files from the \%Appeon%\Shared\PowerBuilder or \%Appeon%\Shared\PowerBuilder \x64 folder, or from DLL archive Web sites at <http://dlldump.com>or [http://driverskit.com/.](http://driverskit.com/) Make sure you obtain the same version (32-bit or 64-bit) of the these DLL files as the version (32-bit or 64-bit) of the PowerBuilder application executable.

### **5.2.2 Ink Picture Libraries**

*Microsoft.Ink*, *Microsoft.Ink.dll*, and *Microsoft.Resources.dll* are required if your application uses InkEdit and InkPicture controls. These files are part of the Microsoft .NET Framework 3.5 and later, and are available at C:\Windows\winsxs and its sub-folders after .NET framework is installed.

### **5.2.3 DirectX Runtime**

InfoMaker applications can use DirectX 3D rendering to display 3D graphs (Pie3D, Bar3D, Column3D, Line3D, and Area3D) with a more sophisticated look. You can use data item or series transparency with the DirectX graph styles to improve the presentation of data.

The DirectX 3D rendering depends on the DirectX runtime. The first time you select the Render3D check box on the General tab of the Properties view for a 3D graph, InfoMaker launches the DirectX installer. If you opt out of the installation, the Render3D property is ignored. End users of InfoMaker applications must also have the DirectX runtime installed on their computers to view the DirectX graph styles. You can download the DirectX runtime from the Microsoft Web site at [https://www.microsoft.com/en-us/download/details.aspx?](https://www.microsoft.com/en-us/download/details.aspx?id=35) [id=35](https://www.microsoft.com/en-us/download/details.aspx?id=35).

For computers with older graphics drivers, you can check whether DirectX is supported by running *dxdiag.exe*. This file is typically installed in the Windows\System32 directory. The Display tab of the DirectX Diagnostic Tool that opens when you run *dxdiag.exe* indicates whether Direct3D is enabled.

### <span id="page-9-0"></span>**5.3 Oracle files**

The Java Runtime Environment (JRE) is required for EJB clients, JDBC connections, and saving as PDF using XSL-FO. For a copy of third-party terms and conditions for the JRE, see the free download terms document. The JRE can be downloaded from the Oracle Technology Network at http://www.oracle.com/technetwork/java/javase/downloads/index.html.

### <span id="page-9-1"></span>**5.4 List of Free Download Components (Including Open Source Components)**

For the complete list of the free download components (including open-source components), view the [Free Download Terms document](https://docs.appeon.com/policies/Appeon_InfoMaker_2019R2_FreeDownloadTerms.pdf) on the Appeon Web site.

# <span id="page-10-0"></span>**6 Upgrade Information**

You can upgrade an InfoMaker application from any version of InfoMaker directly to InfoMaker 2019 R2.

Before you upgrade, read the "Upgrading PowerBuilder Applications" technical document at [https://docs.appeon.com/appeon\\_online\\_help/pb2019r2/upgrading\\_pb\\_apps/index.html](https://docs.appeon.com/appeon_online_help/pb2019r2/upgrading_pb_apps/index.html) to learn about changes in InfoMaker that might affect your application. Topics with IM in parentheses after their titles apply to InfoMaker.